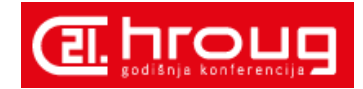

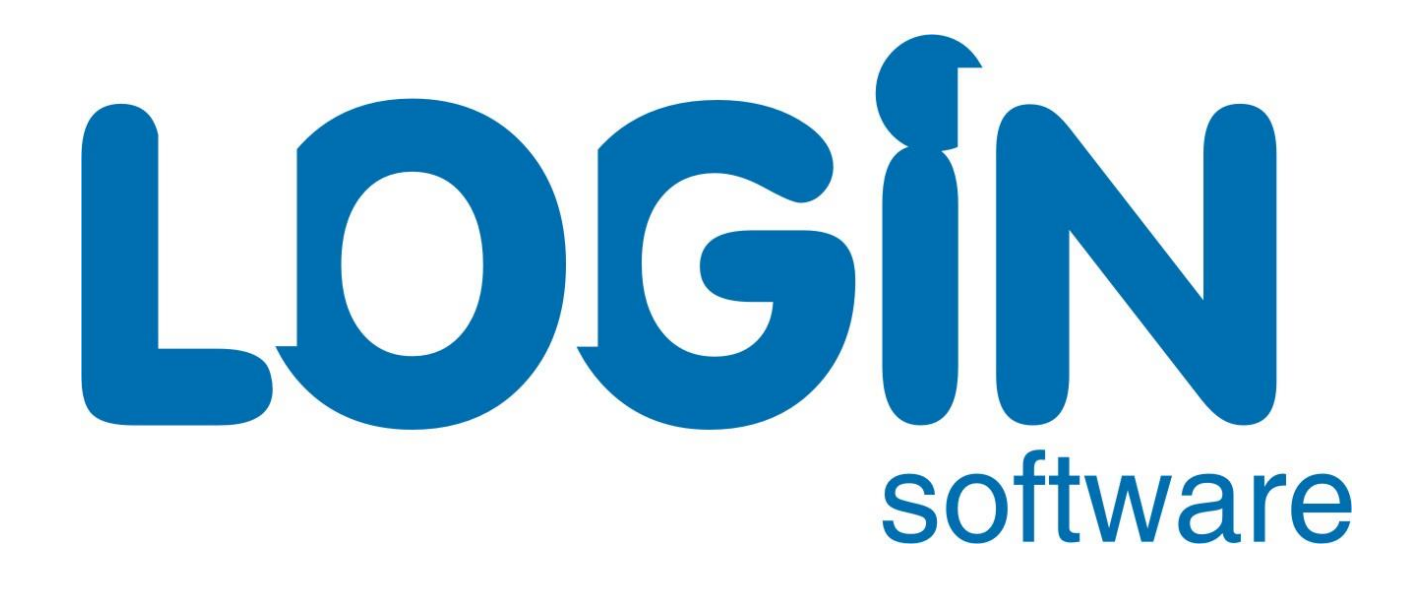

software<sup>L</sup>

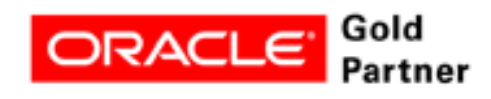

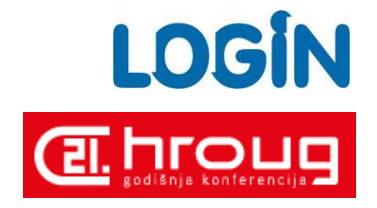

# **Matej Drageljević**

software

# Forms & Reports 12c korak naprijed i posljednji korak

**Oracle Fusion** Middleware 12c  $(12.2.1)$ 

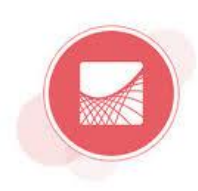

Oracle Forms and Reports

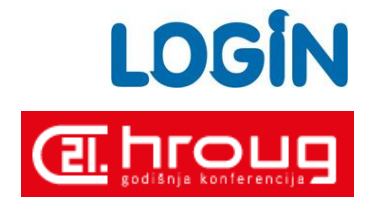

# Agenda

- Uvod Þ
- Instalacija Þ
- Reports 12c posljednji korak Þ
- ▶ Forms 12c korak naprijed
- P & O

 $_{\rm software} \bigcap$ 

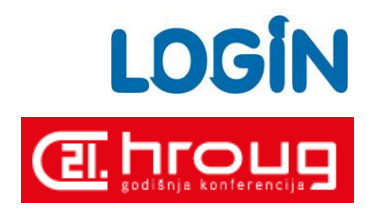

## Uvod

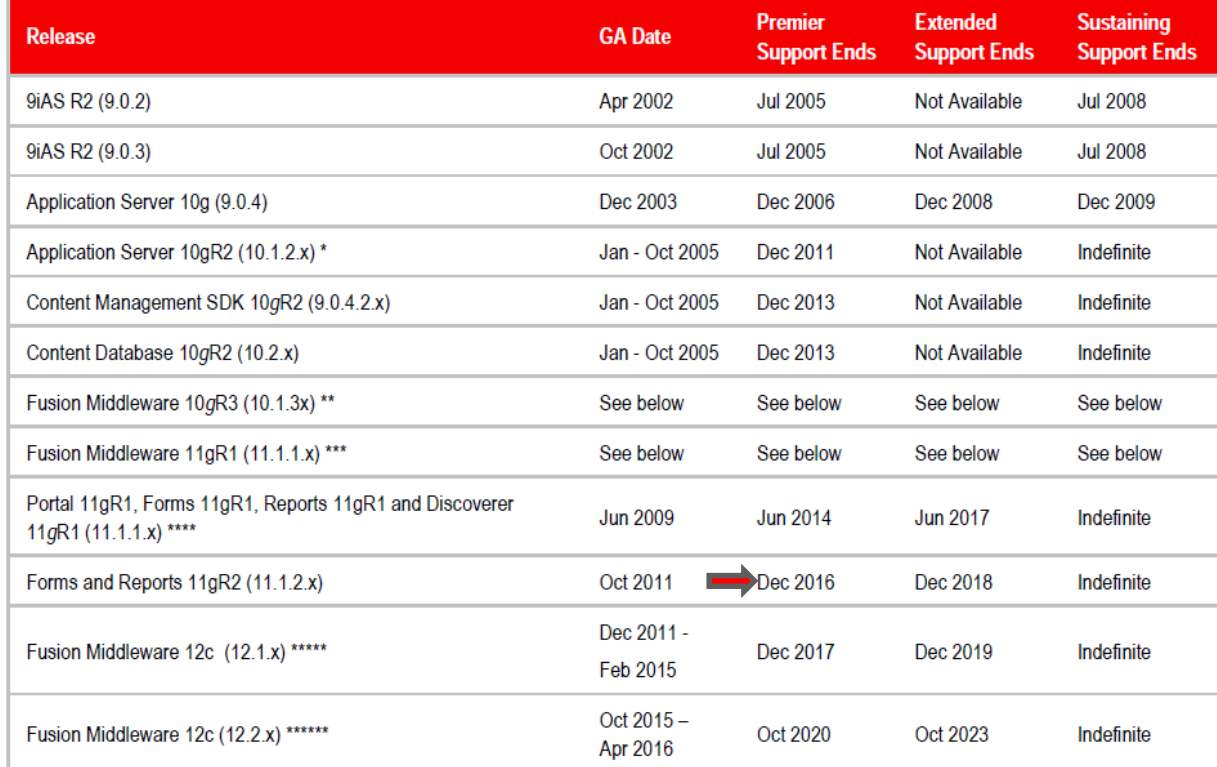

12/2016 – Firefox prestaje podršku za NPAPI (najava za verziju 53, 04/2017) [https://groups.google.com/forum/#!msg/mozilla.dev.tech.plugins/Cu1rOVEn45M/FYHz\\_XIoAAAJ](https://groups.google.com/forum/#!msg/mozilla.dev.tech.plugins/Cu1rOVEn45M/FYHz_XIoAAAJ)

Internet Explorer - ? Edge – NPAPI nije podržan Chrome – NPAPI nije podržan

#### Java **Plugin**: the JPI will be deprecated in JDK 9 which is due in 2017: JDK9

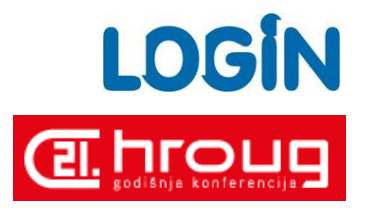

#### Forms/Reports 12c – 12.2.1.0.0 (10/2015)

- Prvi službeni release (prije OOW1025)
- Dosta bug-ova
- Dokumentacija nije kompletirana

#### Forms/Reports 12c – 12.2.1.1.0 (06/2016)

- Ispravljeni bug-ovi (neki od njih):

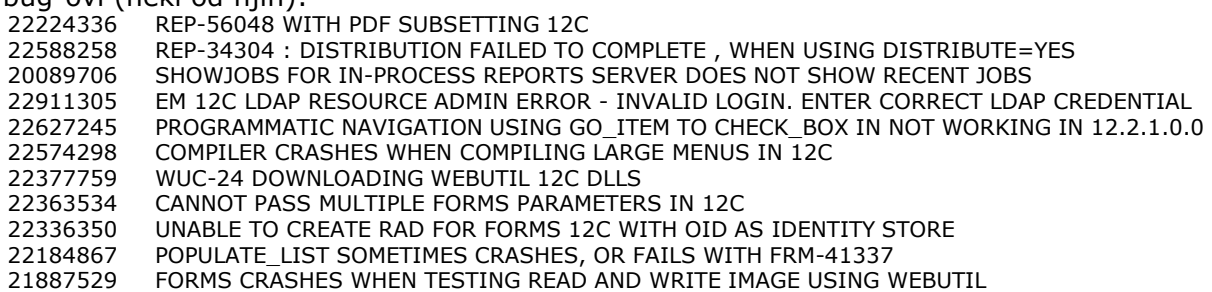

Kompletna lista:

[https://support.oracle.com/epmos/main/downloadattachmentprocessor?attachid=2067900.1%3A12211\\_BUGSFIXED&action=inline](https://support.oracle.com/epmos/main/downloadattachmentprocessor?attachid=2067900.1%3A12211_BUGSFIXED&action=inline)

#### Forms/Reports 12c – 12.2.1.2.0 (uskoro?)

- Trenutno na testiranju, datum nije određen

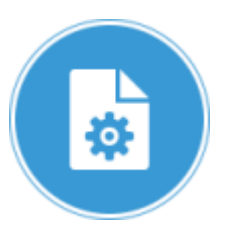

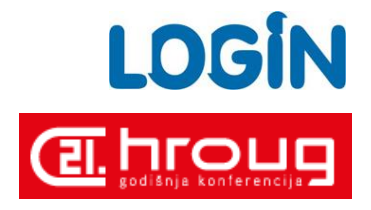

#### Dokumentacija i download

http://www.oracle.com/technetwork/developer-tools/forms/downloads/index.html

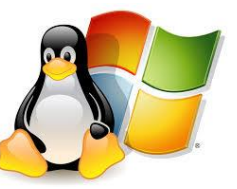

software

System Requirements RCU Requirements

jdk-8u102-linux-x64.tar.gz / jdk-8u102-windows-x64.exe fmw\_12.2.1.1.0\_infrastructure\_Disk1\_1of1.zip fmw\_12.2.1.1.0\_fr\_linux64\_Disk1\_1of1.zip / fmw\_12.2.1.1.0\_fr\_win64\_Disk1\_1of1.zip

Patch 22861624: UNABLE TO DEPLOY MULTIPLE FORMSAPPS INTO THE SAME MANAGED SERVER Patch 23123655: VARIOUS FORMS EXIT TRIGGERS ARE UNABLE TO TRAP WEB START WINDOW CLOSING Infrastructure

software

#### fmw\_12.2.1.1.0\_infrastructure.jar

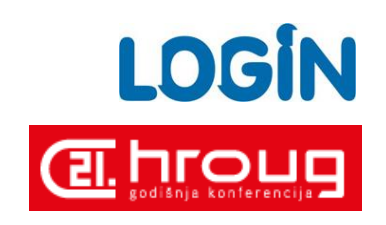

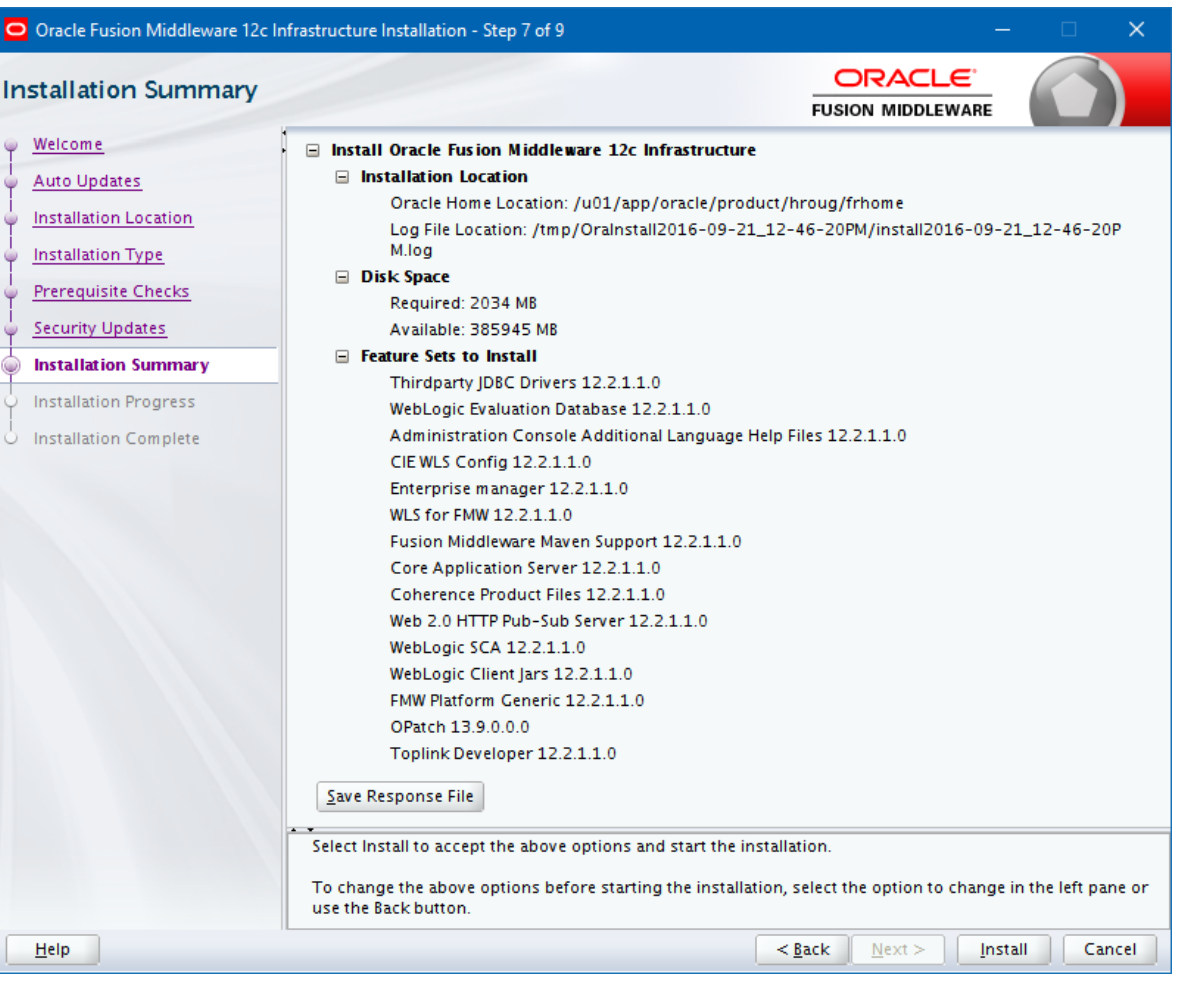

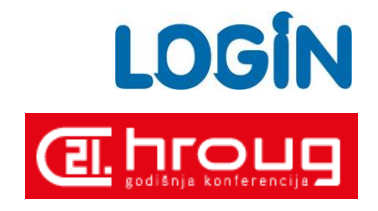

#### Forms and Reports installer

#### fmw\_12.2.1.1.0\_linux64.bin / setup\_fmw\_12.2.1.1.0\_fr\_win64.exe

#### - instalacija u ORACLE HOME kreiran Infrastructure instalacijom

- dva tipa instalacije

- 1) Standalone Forms Builder Instalira se samo Forms Builder (ORACLE\_HOME/oracle\_common/common/bin/config\_builder.sh)
- 2) Forms and Reports Deployment Potpuna instalacija (Forms/Reports/OHS) Novo u 12c: MR Zahtjeva bazu podataka za instalaciju MR-a (broj schema =  $5 * b$ roj developera, licence za DB) MR se ne može dijeliti (za svaku instalaciju novi MR) Kompromis: Forms Builder 12c / Report Builder 11g

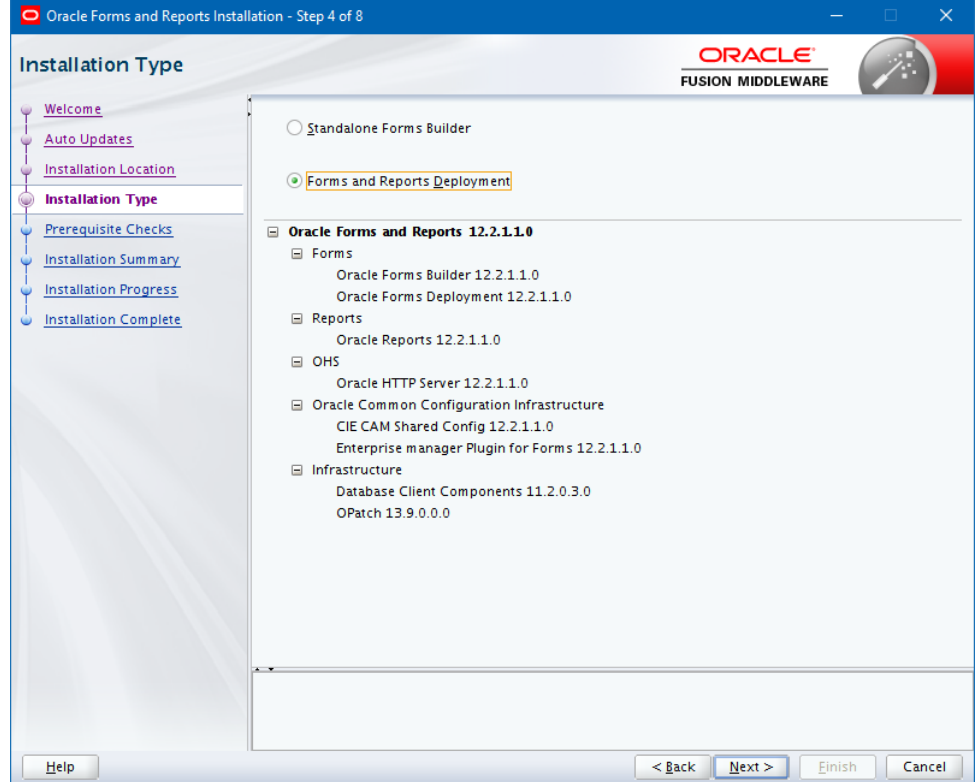

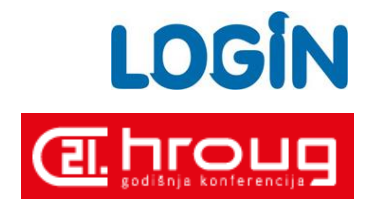

#### ORACLE\_HOME/oracle\_common/common/bin/config.sh (config.bat)

Prije same konfiguracije potrebno je instalirati MR koristeći RCU:

ORACLE\_HOME/oracle\_common/bin/rcu

Oracle Database (Target DB for RCU):

```
11.2.0.4.0 
12.1.0.1.0 
12.1.0.2.0
```
software

Primjer za prefix (developer):

Inicijali + OS verzija

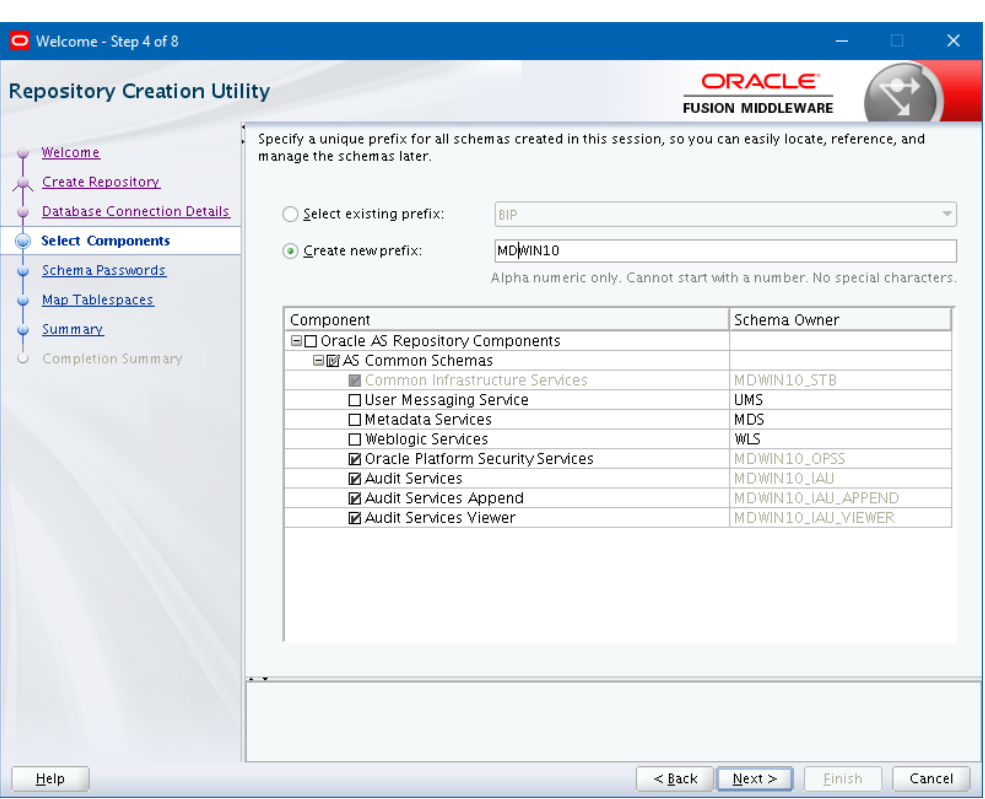

ORACLE\_HOME/oracle\_common/common/bin/config.sh (config.cmd)

- kreiranje nove domene
- Create Domain using templates:

Oracle Reports Server - 12.2.1 [ReportsServerComponent] Oracle Reports Bridge - 12.2.1 [ReportsBridgeComponent] Oracle Reports Application - 12.2.1 [reports] Oracle Reports Tools - 12.2.1 [ReportsToolsComponent] Oracle HTTP Server (Collocated) - 12.2.1 [ohs] Oracle Forms - 12.2.1 [forms]

- Domain mode

software

Development (boot.properties, autocommit mode – EM) Production

- Database configuration (RCU)
- Advance Configuration
- Administration Server
- Node Manager
- Managed Servers, Clusters
- Machines
- Systems Components

**SIGN IN TO ORACLE ENTERPRISE MANAGER FUSION MIDDLEWARE CONTROL 12c** 

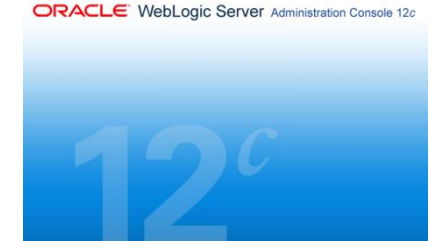

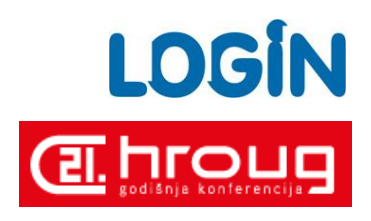

software

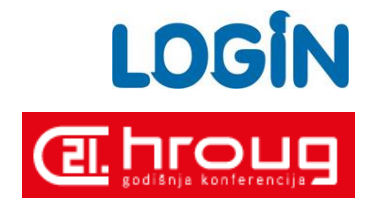

#### - Posljednja dva koraka nakon konfiguracije

1) Report tools instance (Report Builder, Forms/Reports integracija) *ORACLE\_HOME/oracle\_common/common/bin/wlst.sh (cmd) connect('weblogic','weblogic\_password','hostname:Admin\_server\_port') createReportToolsInstance('instanceName='reptools1',machine='AdminServerMachine')*

*default.env*

*COMPONENT\_CONFIG\_PATH=DOMAIN\_HOME/config/fmwconfig/components/ReportsToolsComponent/reptools1*

#### 2) Standalone report server

*ORACLE\_HOME/oracle\_common/common/bin/wlst.sh (cmd) connect('weblogic','weblogic\_password','hostname:Admin\_server\_port') createReportServerInstance('instanceName='my\_server1',machine='AdminServerMachine')*

- Pokretanje servisa (start/stop)

*startWeblogic.sh startManagedServer.sh startNodeManager.sh*

*startComponent.sh {help} COMPONENT\_NAME {storeUserConfig} {showErrorStack}*

\* *storeUserConfig* – opcija za spremanje podataka za autentifikaciju kod pokretanja komponenti Lokacija datoteka:

*user\_home/.wlst/nm-key-domain\_name.props user\_home/.wlst/nm-cfg-domain\_name.props*

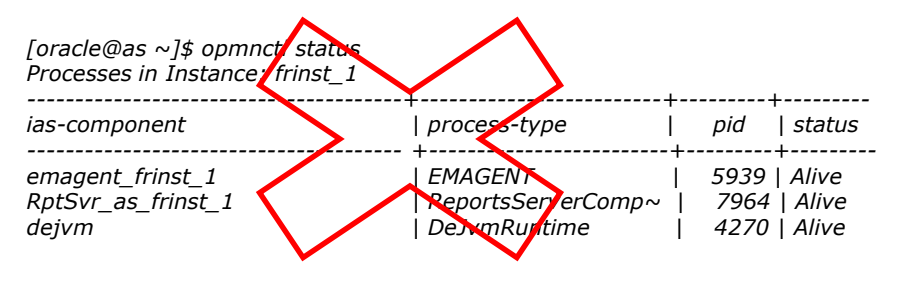

#### Lokacija konfiguracijskih datoteka

software<sup>C</sup>

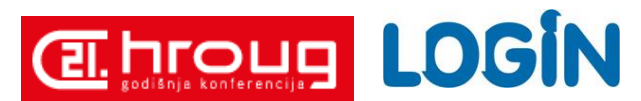

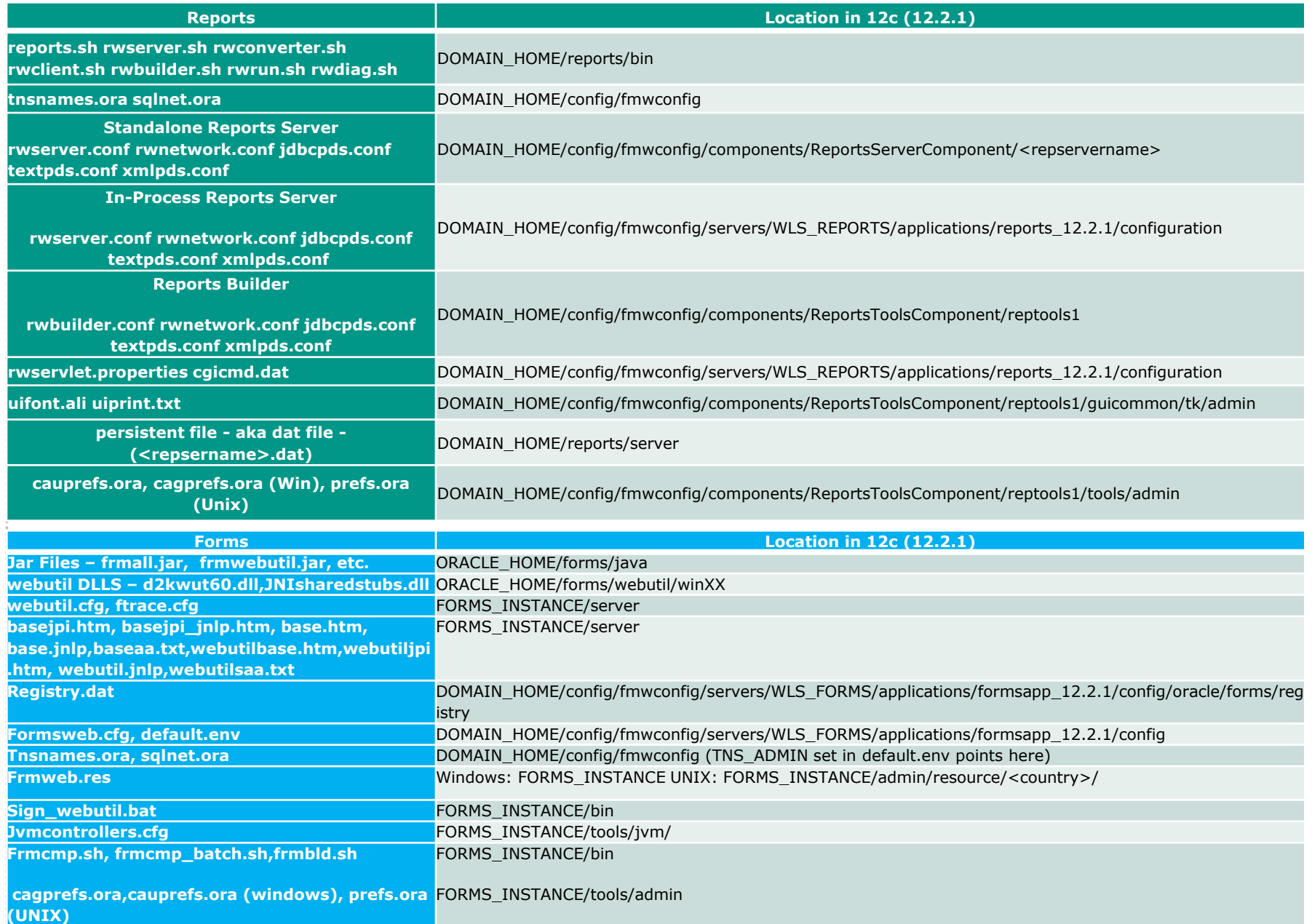

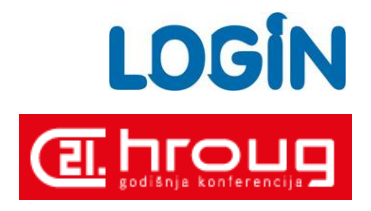

### Reports 12c – posljednji korak

Oracle® Fusion Middleware Release Notes for Oracle Forms and Reports (12.2.1.0)

3.1 Oracle Reports Deprecation Notice Oracle Reports is deprecated. It is included in this 12.2.1 release, but will not be updated in future releases. Similar functionality may be obtained from Oracle BI Publisher.

In 12.2.1 reports administration pages are not available in Enterprise Manager. As an alternative please use Oracle Reports Servlet and Enterprise Manager MBean browser for reports administration.

Oracle BI Publisher

- separate license
- web interface
- using web services
- Microsoft Word for layouts
- Migration tool Oracle Reports to BI Publisher

Oracle® Fusion Middleware Release Notes for Oracle Forms and Reports (12.2.1.1)

Nota 3.1 izbačena

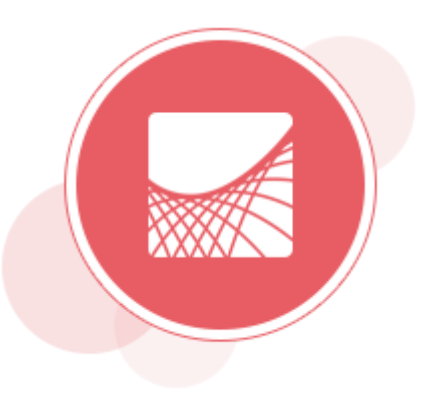

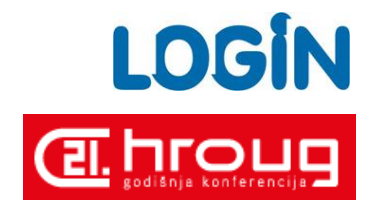

- Radi se preko EM Weblogic Domain System MBean Browser-a ili editiriranjem konfiguracijskih datoteka
- Izbačen dio koji se odnosi na statistiku i pregled statusa Report Servera

- Za pregled statusa/izvještaja Report Servera (L0,L1,L2) mogu se koristiti:

- 1) Rwservlet (showjobs, status)
- 2) DBJob status repository (ako se konfigurira)
- 3) Webservice: rwwebservice http://<hostname>:<WLS\_REPORTS\_PORT>/reports/rwwebservice?wsdl
- 4) DOMAIN\_HOME/reports/bin/rwrqv.sh

#### *rwrqv.sh*

*Report Queue Viewer: Release 176.4.16.1.0* 

*Copyright (c) 1982, 2011, Oracle and/or its affiliates. All rights reserved.*

*Usage: rwrqv server=<server\_name> [[keyword=]value... ]*

*Valid Keywords:*

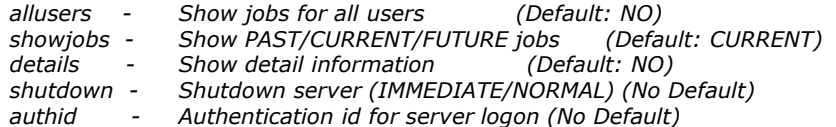

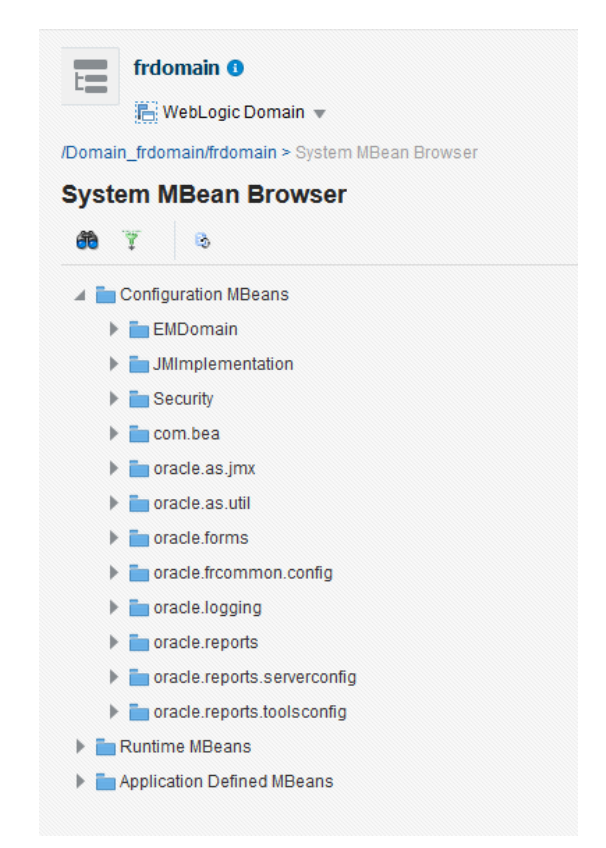

### Forms 12c –korak naprijed

#### Novosti

<http://www.oracle.com/technetwork/developer-tools/forms/documentation/oracleforms-12210-newfeatures-2906037.pdf>

#### BI Publisher integracija

- Report Object Type: OraBIP / OraReports

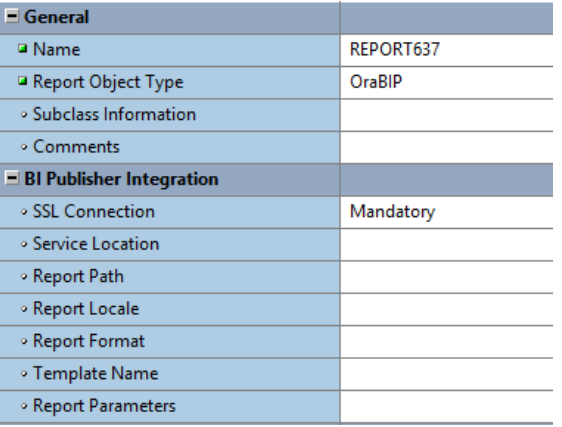

- Communicate with Oracle BI-Publisher via Web Services
- All calls to BI-Publisher are asynchronous (forms timer)
- Coding syntax similar to integration with Oracle Reports
- Integration with BI-Publisher can be performance enhanced using the JVM Pooling

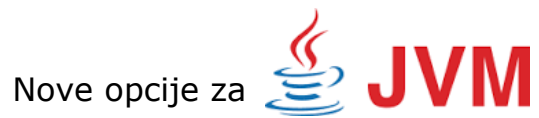

- loadbalance

Random (default) Last\_Loaded Round\_Robin

- autoremoval

Off (default) Aggressive Moderate Conservative

#### Tab Label Icons

Supports web formatted images (e.g. gif, jpg, etc). Tab label will grow relative to the image size. 16x16 pixel size recommended.

Can only be set in plsql.

SET\_TAB\_PAGE\_PROPERTY('mytab1',ICON\_NAME,'mypic.gif');

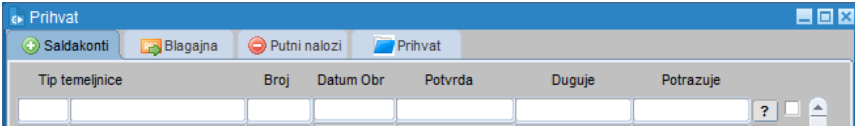

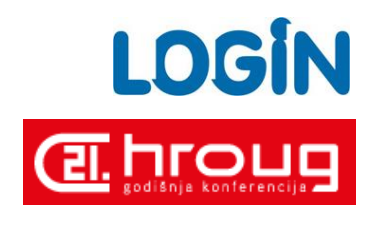

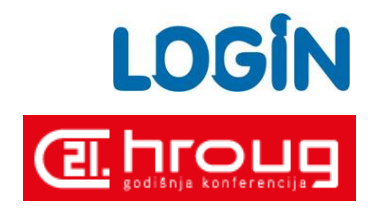

#### **OPSS**

Integracija sa SSO je zahtjevala LDAP server. Remote Access Descriptor (RAD) se može spremiti u OPSS. Formsi više nisu ovisni o LDAP serveru. Korisnik sad može odabrati bilo koji LDAP server koji je podržan od OAM-a. Oracle Reports ne podržavaju OPSS.

#### T forms1 <sup>o</sup>

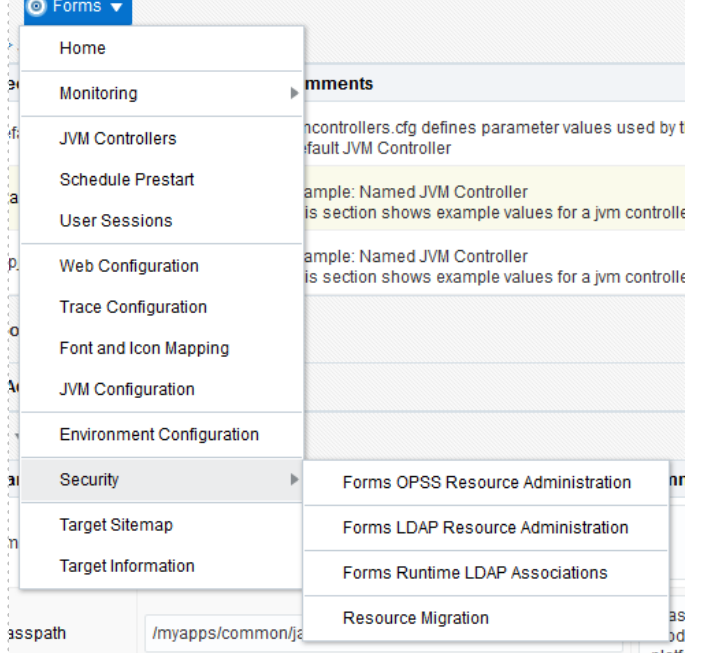

#### Audio playback

Provides audio playback support.

Audio files stored in jar files on a remote server.

Audio files will not be associated with a database record in this release.

End of file playback can be detected using the Audio Completion System Event.

Audio playback is based on JavaFX, therefore most audio formats supported by JFX will be supported by Forms with the exception of the streaming formats.

Playback control includes PLAY, PAUSE, STOP, TOGGLE MUTE. formsweb.cfg – separate  $jvm = true$ 

#### WebUtil – no OLE

Novi webutil.olb. Izbačen WEBUTIL\_OLE\_FUNCTIONS. Ne postoji potreba za jacob.jar.

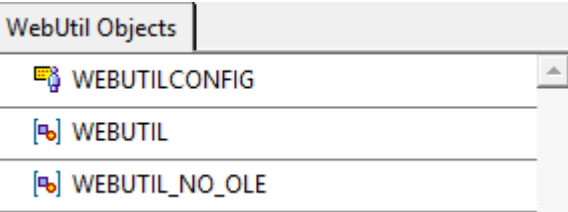

#### ODL i Forms MESSAGE

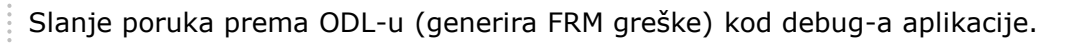

#### Opcije:

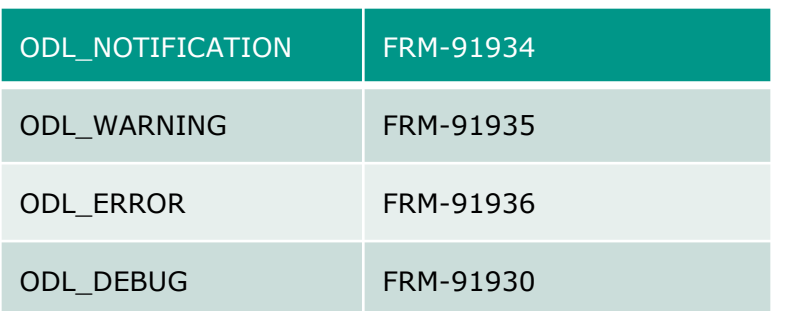

#### Primjer:

MESSAGE('Poruka', ODL\_NOTIFICATION);

#### Record Manager

GET\_RECMGR\_STATS vraća memory usage.

Parametri: *all\_record\_data (zbroj donja tri) archived\_record\_data active\_record\_data record\_anchors* 

Generira FRM-91955 za ODL. Podaci izraženi u kbytes.

Nove sistemske varijable: *system.recmgr\_mapped system.recmgr\_malloced system.recmgr\_mapped\_in\_use system.recmgr\_mapped\_reserved system.recmgr\_written system.recmgr\_written\_in\_use*

Nove (stare) env varijable:

FORMS\_RECMGR\_ARCHIVE FORMS\_RECMGR\_BLOCK\_SIZE FORMS\_RECMGR\_RESERVE\_SPACE FORMS\_RECMGR\_ARCHIVE\_THRESHOLD FORMS\_RECMGR\_USED\_FOR\_RECGRPS

Službena dokumentacija ne sadrži podatke za record manager osim kod FRM grešaka.

Forms builder help sustav daje osnovne podatke, ali bez detaljnijih objašnjenja.

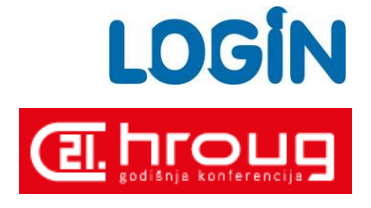

#### System Events:

```
Client-Idle 
DB-Idle 
Single-Sign-Off 
Notification 
Media Completion Declare
     al id Alert;
     al button NUMBER;
     not txt varchar2(255);
     notification level varchar2(1);
   Begin
   notification level := : SYSTEM. NOTIFICATION VALUE;
   If :SYSTEM.LAST EVENT = 'SYSTEM NOTIFICATION' Then
       Begin
       CASE notification level
         WHEN '1' THEN
            select poruka into not txt from mojeporuke where id = 1;
         WHEN '2' THEN
            select poruka into not txt from mojeporuke where id = 2;
         WHEN '3' THEN
            select poruka into not txt from mojeporuke where id = 3;
         WHEN '4' THEN
            select poruka into not txt from mojeporuke where id = 4;
         WHEN '5' THEN
            select poruka into not txt from mojeporuke where id = 5;
       END CASE:
          al id := Find Alert ('OBAVIJEST');
          SET_ALERT_PROPERTY(al_id, alert_message_text,not_txt);
          al button := Show Alert (al id) ;
       exception when no data found then
          not txt := 'Nepoznata poruka';
          al id := Find Alert ('OBAVIJEST');
          SET ALERT PROPERTY (al id, alert message text, not txt);
          al button := Show Alert(al id);
       end;
     End if;
   End;
```
#### **O** Events **⊖ F NOTIFY O** Triggers └o WHEN-EVENT-RAISED ⊕ି ⊪IDLE **⊖Triggers**

└– ം് WHEN-EVENT-RAISED

#### **User Sessions**

Forms User Sessions provides the ability to monitor and trace the Forms Sessions belonging to this Forms Instance

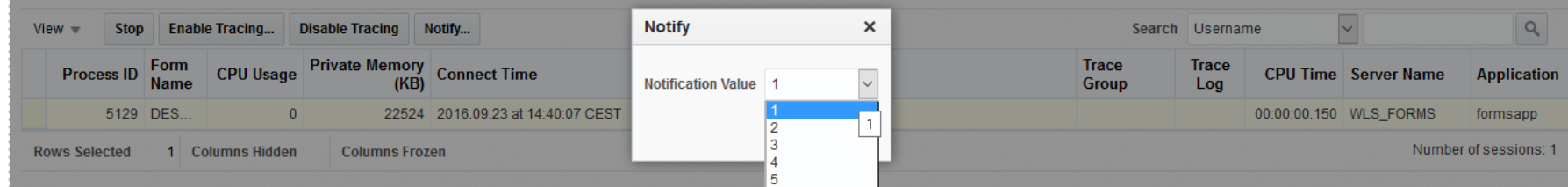

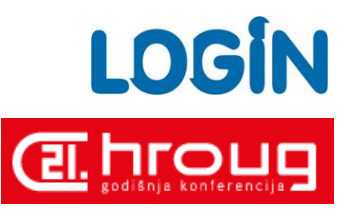

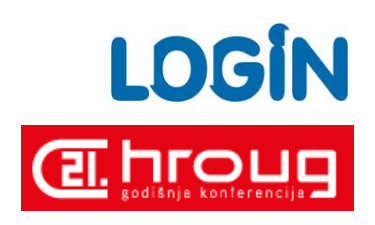

#### Neke od novina

 $_{\rm software}$ 

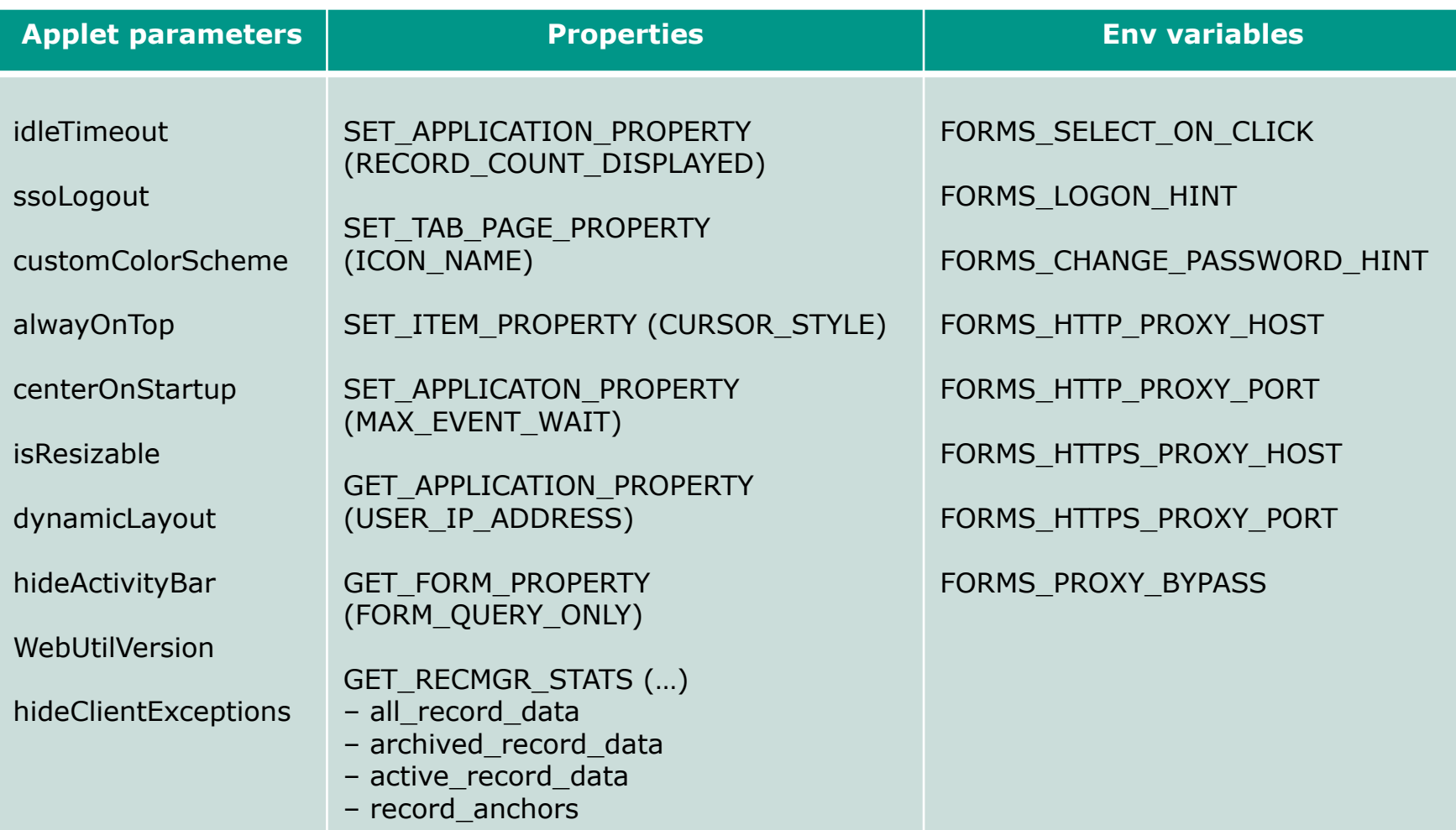

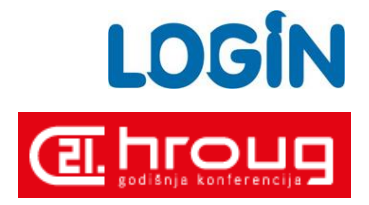

#### Applet embedded in HTML

- Default configuration.
- Support for SSO, SSO Logout, and Java Script integration.
- Requires Java Plugin and browser.

#### JNLP embedded in HTML

- Support for SSO, SSO Logout, and Java Script integration.
- Base64 encodes JNLP code in client side html source.
- Requires Java Plugin and browser.

#### Java Web Start

- Limited SSO support (requires browser). SSO cookie will not be shared with browsers launched from Forms.
- No support for SSO Logout or Java Script Integration.
- Requires either JDK or Java Plugin (JRE).
- Browser optional (required with SSO).
- Presents application with native appearance.

#### **Standalone**

- No support for SSO, SSO Logout or Java Script Integration.
- Requires either JDK or Java Plugin (JRE) installation.
- Browser not required.
- Presents application with native appearance .

#### Standalone application launcher (fsal)

Sve informacije i primjer na /forms/html/fsal.hmt. Potrebno je napraviti download datoteke *frmsal.jar* i kreirati web konfiguraciju. Za pokretanje potrebno je instalirati JDK ili JRE.

Sintaksa:

*java -jar frmsal.jar -url "http(s)://<HOST:PORT>/forms/frmservlet?config=<config>" -t <timeout in ms>*

Novi parametri: baseSAAfile, fsalcheck.

Uvjerljivo najbrži način pokretanja forms aplikacija (ako ste na lokalnoj mreži).

Minus:

Kod pokretanja uvijek radi download jar datoteka (ne koristi princip cache-a)???

#### **Oracle Forms Services** 樹 **Stand-alone Application Launcher**

#### Overview:

The Oracle Forms Stand-alone Application Launcher (FSAL) offers an alternative way for end-users to run Oracle Forms applications. FSAL offers a browser-less, more client/server-like interface. As a result of not using a browser, FSAL does not use the Java Plugin component of a Java Runtime Environment (JRE) or Java Developer Kit (JDK). All that is required to run FSAL on the end-user machine is a Java installation. This can be either the JDK or the JRE. To determine which Java versions are supported, please contact your administrator.

#### **How To Use:**

```
1. Download the FSAL from here:
```
2. Open a shell (e.g. emd on Windows) and change directories to where the above file was saved.

3. Enter the following to run your application. The URL value should be provided by your Administrator.

java -jar frmsal.jar -url "<URL>" -t <time in milliseconds>

#### **Example:**

java -jar frmsal.jar -url "http://myFormsServer:8888/forms/frmservlet?config=fsal" -t 30000

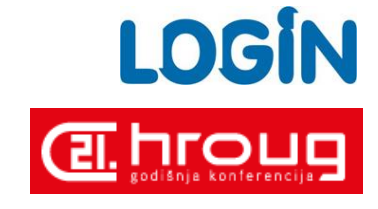

#### **Additional Usage:**

JNLP - The Java Network Launch Protocol (JNLP) enables an application to be launched on a client desktop by using resources that are hosted on a remote web server. Java Plug-in software and Java Web Start software are considered JNLP clients because they can launch remotely hosted applets and applications on a client desktop.

Za pokretanje potrebno je instalirati JDK ili JRE. JNLP/JNLPS zahtjeva javu 8u92 i noviju.

Browse...

Next

Cancel

Kako koristiti webstart:

#### Desktop shortcut Command prompt

Webstart

#### **n** Create Shortcut

What item would you like to create a shortcut for?

This wizard helps you to create shortcuts to local or network programs, files, folders, computers, or Internet addresses.

Type the location of the item: jnlp(s)://mojserver.hr/forms/frmservlet?config=webstart

Click Next to continue.

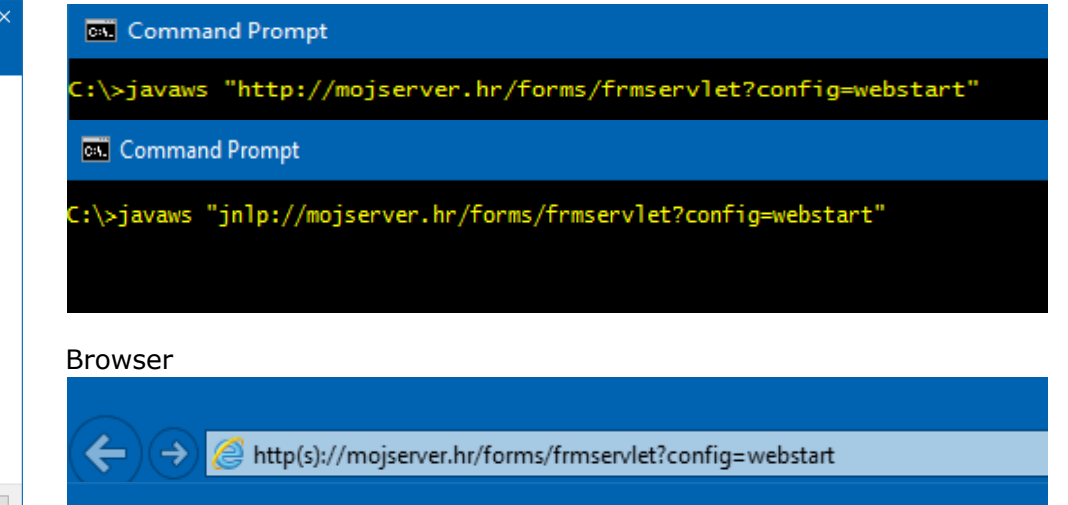

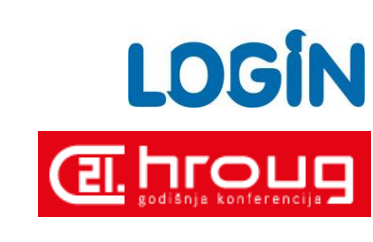

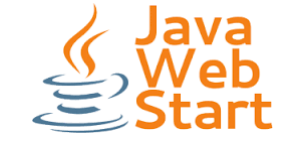

jnlp(s)://mojserver.hr/forms/frmservlet?config=webstart

#### Forms Helper Script - *frmconfighelper.sh*

Lokacija: ORACLE\_HOME/forms/provision

- Brza i jednostavna izmjena okoline nakon instalacije
- Ne koristi se WLST
- Izbjegavanje grešaka u konfiguraciji
- Jednostavno dodavanje novih servera za pokretanje formsa
- Omogućavanje SSO preko Oracle Acess Manager-a

-----------------------------------------------------------------

Forms configuration helper script

----------------------------------------------------------------- This script helps administrators perform some of the Forms related configuration tasks

- \*\*Important\*\*: Please **backup** the Weblogic domain before performing any administration tasks on it using this script.
	- You can run enable sso, enable webgate and enable sso ssl options only once.

frmconfighelper.sh <option> <arguments>

#### options:

- enable\_ohs <domain-home> <ohs-instance> <forms-managed-server1-host> <forms-managed-server1-port> [<forms-managed-server2-host> <forms-managed-server2-port>..]
- create\_machine <wls-machine-name> <machine-host-name>
- create\_managed\_server <managed-server-name> <wls-machine-name> <managed-server-port> <standalone>
- deploy\_app <new-context-root> <new-servlet-alias> <target>
- update\_app <new-context-root> <new-servlet-alias>
- enable\_sso <oam-host> <oam-port> <ohs-host> <ohs-port> <domain-home> <ohs-instance>
- enable\_sso\_ssl <oam-host> <oam-port> <ohs-host> <ohs-ssl-port> <ohs-non-ssl-port> <domain-home> <ohs-instance>
- enable webgate <domain home> <ohs-instance>
- help (or no option): prints help

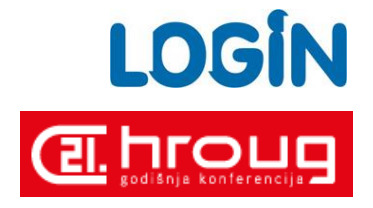

software

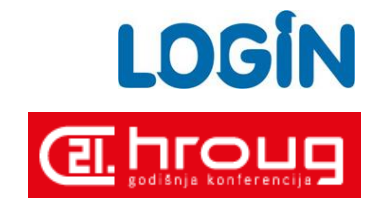

Primjer: Novi managed server, nova forms aplikacija – novi context-root.

#### frmconfighelper.sh create\_managed\_server WLS\_ERP as.login.hr 9905

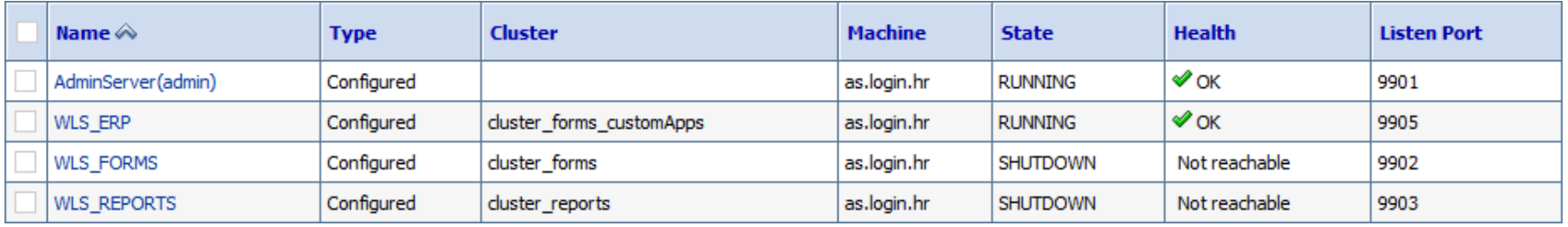

#### frmconfighelper.sh deploy app mojerp mojerpservlet WLS\_ERP

#### Forms Deployments

#### Detach View  $\mathbf$ **Number Of Forms WLS New** Web **Environment Status** Forms Servlet URL Configuration Configuration **Application Connections** Instance **Sessions** 0 http://as.login.hr:9905/mojerp/mojerpservlet Environment Configur... WLS\_ERP ♠ ✔ Web Configurati... mojerpapp WLS\_FORMS 全 0 http://as.login.hr:9902/forms/frmservlet ✔ Web Configurati... Environment Configur... formsapp  $\checkmark$

#### URL: *http://as.login.hr/mojerp/mojerpservlet?config=webstart*

*update\_app* – ažuriranje forms aplikacije na novom serveru. Uvijek se radi nakon instalacije zakrpa za formse (na WLS FORMS).

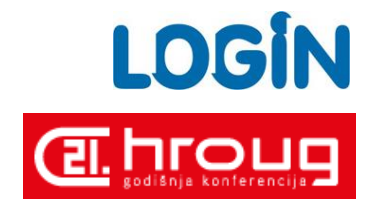

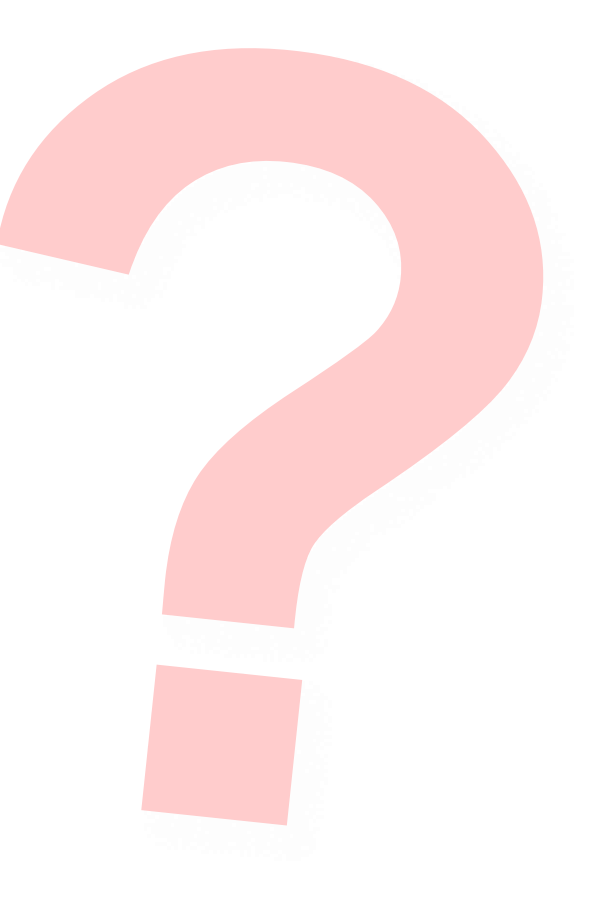

# **Pitanja i Odgovori**